# **Checkliste: Alternativtexte für Abbildungen**

Das Wichtigste in Kürze und weiterführende Links

Bilder, Grafiken, Diagramme oder Schaubilder spielen in der Lehre eine wichtige Rolle. Um die visuellen Informationen auch Menschen mit Sehbeeinträchtigung und Blindheit zugänglich zu machen, brauchen die Abbildungen Beschreibungen, sogenannte Alternativtexte, auch Alt-Texte abgekürzt. Die Checkliste gibt Hinweise, wie man Alternativtexte verfasst, was bei unterschiedlichen Bildtexten zu beachten ist und wo man sie in verschiedenen Programmen und Plattformen eingibt.

Die Informationen in diesem Dokument basieren auf der ausführlichen Zusammenfassung verschiedener Checklisten "Barrierefreiheit in der digitalen Lehre", die das Kompetenzzentrum digitale Barrierefreiheit.nrw un[d HD@DH.nrw](mailto:HD@DH.nrw) (Baustein TiDA) herausgegeben haben, und erweitern sie. In den weiterführenden Links sind nützliche Quellen aufgeführt.

#### **Inhalt**

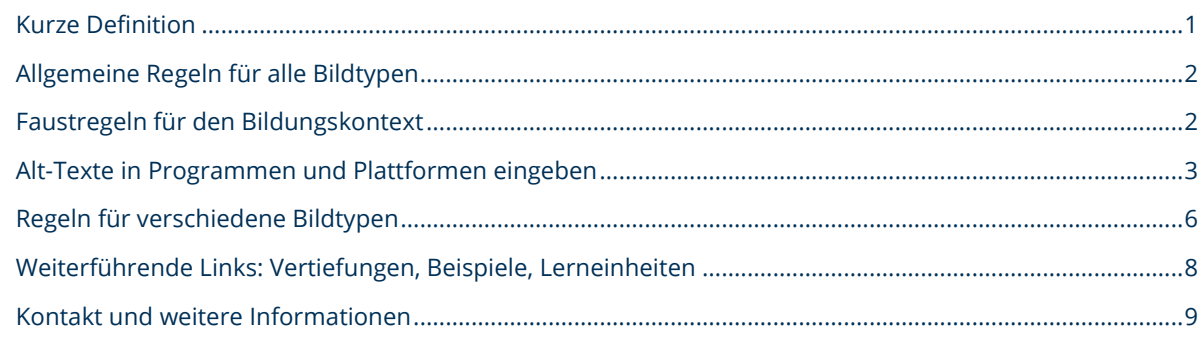

# <span id="page-0-0"></span>**Kurze Definition**

Alternativtexte (Alt-Texte) beschreiben den Inhalt oder die Funktion einer visuellen Darstellung. Sie gewährleisten, dass Menschen mit Sehbeeinträchtigungen und Blindheit die Informationen bekommen, die zum Verständnis des Bildes im Kontext des digitalen Materials notwendig sind. Die Texte werden nur von einer Sprachausgabe-Software (Screenreader) erkannt und vorgelesen. Sie sind auf Internetseiten oder in digitalen Dokumenten nicht sichtbar und nicht mit der Bildunterschrift zu verwechseln.

Ein Kooperationsvorhaben empfohlen durch die: Gefördert durch:

**DIGITALE HOCHSCHULE NRW** INNOVATION DURCH KOOPERATION

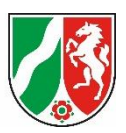

# <span id="page-1-0"></span>**Allgemeine Regeln für alle Bildtypen**

- ⃝ Ihr Alt-Text ist knapp, prägnant und verständlich.
- ⃝ Ihr Text ist so kurz wie möglich, er enthält aber die wichtigen Informationen zum Verständnis der Abbildung im Kontext, in den das Bild eingebettet ist.
- ◯ Sie vermeiden einleitende Wort wie "Im Bild ist zu sehen" oder "Gezeigt wird".
- ⃝ Sie verwenden auch knappe Aufzählungen. Ganze Sätze sind nicht immer nötig. ("Foto: Schulklasse vor der Tafel. Auf der Tafel steht ...")
- ⃝ Sie nennen als erstes den Bildtyp wie Foto, Diagramm, Karikatur o.ä..
- ⃝ Sie beschreiben das Bild möglichst objektiv, ohne zu interpretieren und zu analysieren. Die Leser\*innen müssen eigene Schlüsse ziehen können.
- ⃝ Sie übernehmen Text aus der Abbildung und setzen ihn in Anführungszeichen.

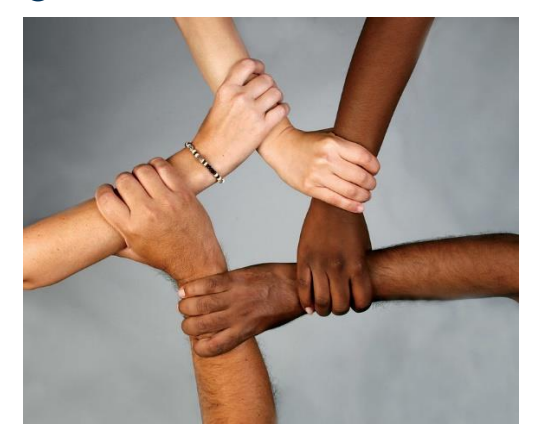

Abb. 1: Alt-Text-Beispiel. Foto: Fünf Arme und Hände. Jede Hand hält einen Arm am Handgelenk. Jeder Arm hat eine andere Hautfarbe. Bildquelle: Wonder woman0731, CC BY 2.0.

#### <span id="page-1-1"></span>**Faustregeln für den Bildungskontext**

- ⃝ Sie geben in einem ersten Satz nach dem Abbildungstyp knapp die Informationen, die gebraucht werden, um einen ersten Eindruck von der Abbildung zu bekommen bzw. die Abbildung einordnen zu können.
- ⃝ Sie geben im Weiteren eine kurze, aber präzise Beschreibung der Abbildung und legen einen Fokus auf die Details, die zum Verständnis des Lerngegenstands benötigt werden.
- ⃝ Sie verwenden Fachtermini.

Ein Kooperationsvorhaben empfohlen durch die: Gefördert durch:

**DIGITALE HOCHSCHULE NRW** INNOVATION DURCH KOOPERATION

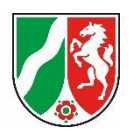

- ⃝ Sie prüfen, ob die Beschreibung alle wichtigen Informationen für den Lernprozess bzw. die Lösung der Aufgabe enthält, jedoch nicht den Lernprozess selbst vorwegnimmt.
- ⃝ Sie beachten den Kontext, in dem die Abbildung steht. Sie wiederholen im Alt-Text keine Informationen aus begleitendem Text und/oder der Bildunterschrift, denn diese können vorausgesetzt werden (Abbildungskontext).
- ⃝ Sie entscheiden, ob die Beschreibung so komplex ist, dass sie nicht als Alt-Text, sondern besser in einem verlinkten Dokument zur Verfügung gestellt werden sollte, siehe Abschnitt Bildtypen.

# <span id="page-2-0"></span>**Alt-Texte in Programmen und Plattformen eingeben**

Alt-Texte sind als Informationen im Hintergrund hinterlegt und nur von der Screenreadersoftware lesbar. Sie werden deshalb im Kontextmenü eingegeben, das keine Möglichkeit für Formatierungen bietet.

#### **Word und PowerPoint**

⃝ Sie geben Alternativtexte für Bilder im Kontextmenü ein (auf dem Objekt rechte Maustaste – Alternativtext bearbeiten, Abb. 2). Die automatische Bildbeschreibung des Programms ist nicht ausreichend.

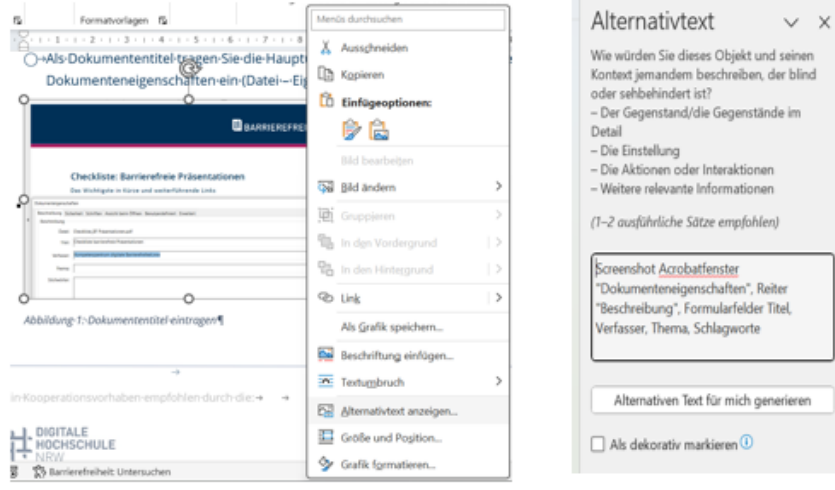

Abb. 2: Kontextmenü für Alt-Texte bei Office 365

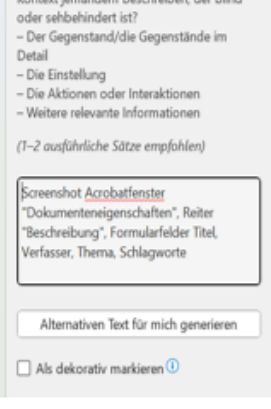

Ein Kooperationsvorhaben empfohlen durch die: Gefördert durch:

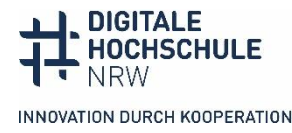

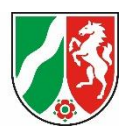

#### **Moodle ab Version 4.1**

◯ Sie laden das Bild über die Funktion "Bild einfügen" im Editor hoch (Abb. 3).

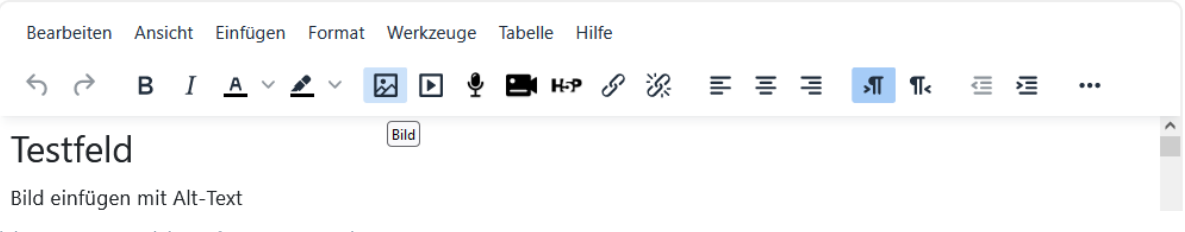

Abb. 3: Icon "Bild einfügen" im Editor TinyMC

○ Sie geben den Alt-Text im Menüfenster "Bildeigenschaften" ein (Abb. 4).

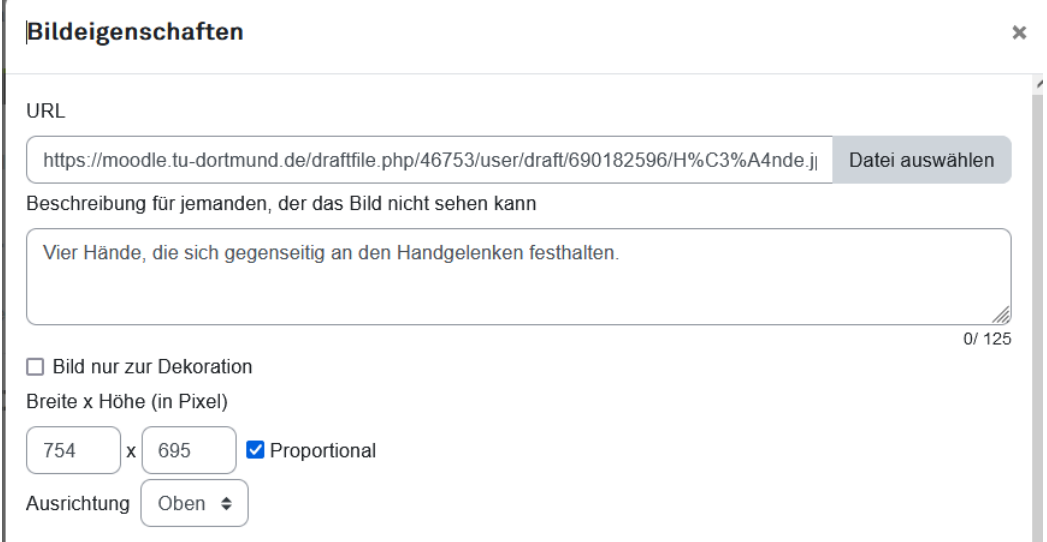

Abb. 4: Menüfenster Bildeigenschaften mit Feld für Alt-Text im Editor

Ein Kooperationsvorhaben empfohlen durch die: Gefördert durch:

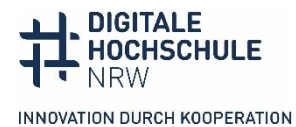

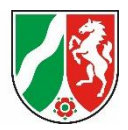

#### **ILIAS Version 7.1**

- Sie laden das Bild im Seiteneditor über "Bild/Audio/Video einfügen" hoch.
- ⃝ Sie geben den Alt-Text im Editorfenster "Medienobjekt bearbeiten" ein. Er erscheint, wenn sie auf das Bild klicken (Abb. 5).

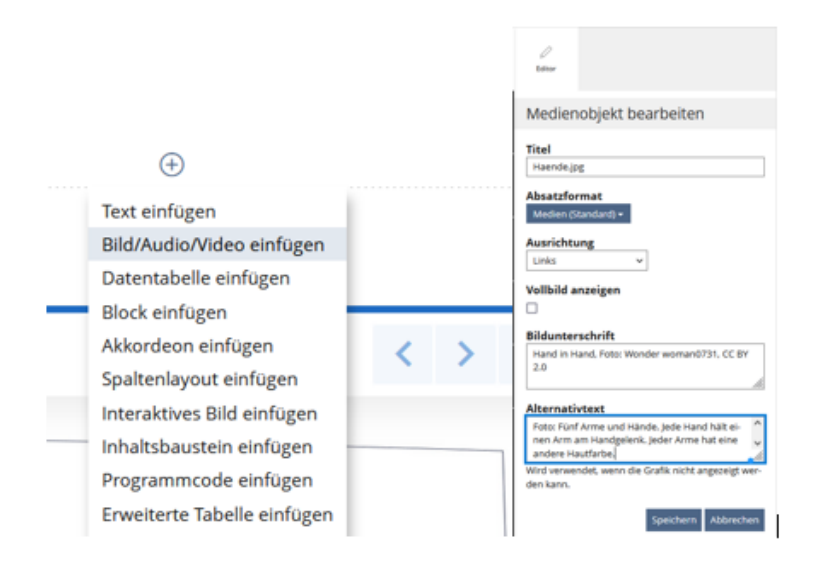

Abb. 5: Bild hochladen und Alt-Text im Editorfenster "Medienobjekt bearbeiten" eingeben

#### **H5P Autorenwerkzeug**

○ Sie geben den Alt-Text in das Feld Alternativtext ein, das in den meisten H5P-Elementen unter dem Feld für das Hochladen des Bilds steht (Abb. 6).

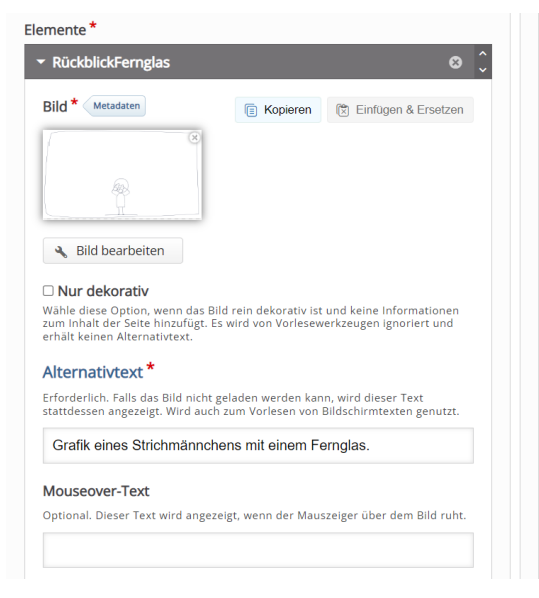

Abb. 6: Feld für Alternativtext im H5P-Element Agamotto

Ein Kooperationsvorhaben empfohlen durch die: Gefördert durch:

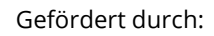

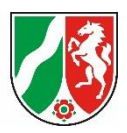

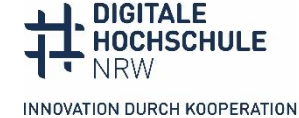

# <span id="page-5-0"></span>**Regeln für verschiedene Bildtypen**

Für die Entscheidung, wie ausführlich ein Alt-Text ausfallen soll, hilft es, Bilder nach ihrer Funktion zu unterscheiden.

#### **Informative Bilder**

Informative Bilder illustrieren oder erweitern die Informationen. Die Bildinhalte sind so einfach, dass sie in einen relativ kurzen Alt-Text passen. Ein illustrierendes Bild fügt keine neue Information hinzu, der Alt-Text kann sehr knapp sein (Abb. 7).

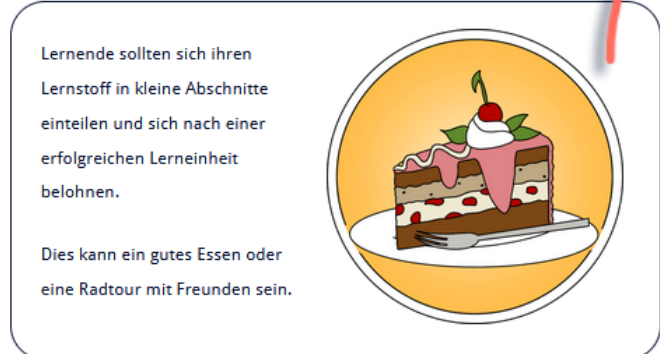

Abb. 7: Bsp. illustrierendes Bild, Alt-Text: Zeichnung: Tortenstück auf einem Teller. Quelle: Alternativtexte für Lehr-Lernmaterialien. HD@DH.nrw | Christine Redeker[. CC BY 4.0.](https://creativecommons.org/licenses/by/4.0/legalcode.de) [Lernarchitektur HD@DH.nrw](https://offene.fernuni-hagen.de/course/view.php?id=276)

Oft tragen Bilder in Lernmaterialien zusätzliche Informationen bei, die nicht im Text enthalten sind. Der Alt-Text muss die wichtigen Informationen genau beschreiben (Abb. 8).

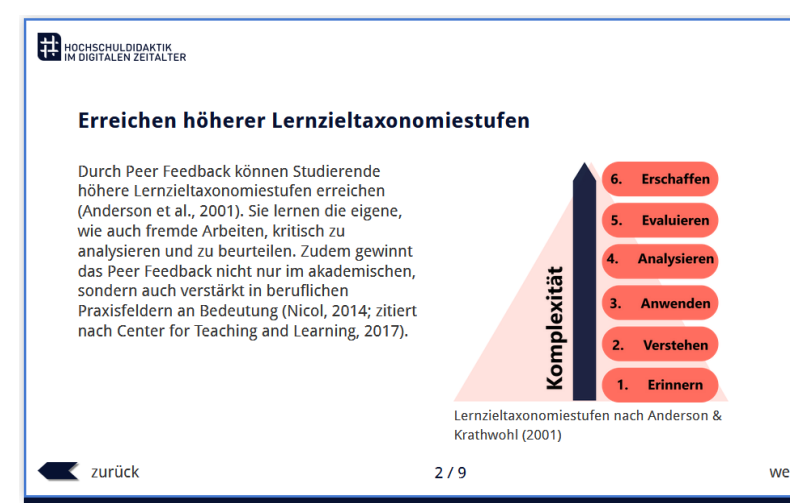

Abb. 8: Bsp. informatives Bild, Alt-Text: Schaubild "Lerntaxonomiestufen nach Anderson & Krathwohl (2001). Sechs Felder übereinander mit Text von unten nach oben nummeriert. "1. Erinnern; 2. Verstehen, 3. Anwenden, 4. Analysieren, 5. Evaluieren, 6. Erschaffen. Daneben Pfeil, der von unten nach oben zeigt "Komplexität". Quelle: Online Peer Feedback in der Hochschullehre. Feedback lernförderlich und

Ein Kooperationsvorhaben empfohlen durch die: Gefördert durch:

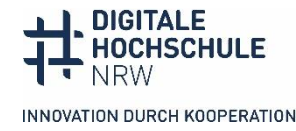

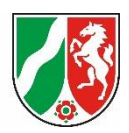

zeitsparend gestalten. HD@DH.nrw | Denise Jassmann. 2022. Version 2.0[. CC BY 4.0](http://creativecommons.org/licenses/by/4.0/legalcode.de)[. Lernarchitektur](https://offene.fernuni-hagen.de/course/view.php?id=276)  [HD@DH.nrw.](https://offene.fernuni-hagen.de/course/view.php?id=276)

⃝ Sie beschreiben informative Bilder so knapp wie möglich und so ausführlich wie nötig im Alt-Text. Bei illustrativen Bildern steht "so knapp wie möglich" im Vordergrund, bei Bildern mit eigenständigen Informationen "so ausführlich wie nötig".

#### **Komplexe Bilder**

Komplexe Bilder lassen sich in einem Alternativtext nicht hinreichend beschreiben. Beispiele sind komplexe Schaubilder oder Grafiken. Deshalb ist neben einem Alt-Text noch eine ausführliche Beschreibung notwendig, die an einer anderen Stelle platziert wird, die für alle Leser\*innen sichtbar ist. Das kann zum Beispiel ein Aufklappmenü auf einer Internetseite (Abb. 9) oder ein Zusatzdokument zum Herunterladen sein. In einer Präsentation kann das Notizfeld genutzt oder eine weitere Folie eingefügt werden, die im Präsentationsmodus ausgeblendet wird.

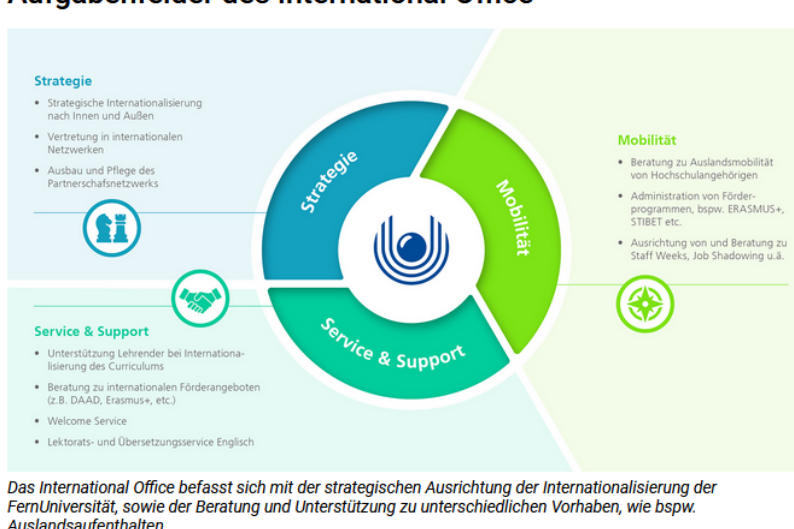

#### Aufgabenfelder des International Office

← Beschreibung der Orgagrafik

Abb. 9: Bsp. komplexe Grafik. Alt-Text: Orga-Grafik der drei Aufgabenfelder in einem Kreisdiagramm mit Textfeldern daneben. Beschreibung unter dem Bild. Quelle[: Internetseite der FernUni Hagen](https://www.fernuni-hagen.de/international-office/index.shtml) (26.04.24)

 $\bigcirc$  Bei komplexen Bildern beschreiben Sie die Art und den Aufbau des Bilds kurz im Alt-Text, dort weisen Sie auch auf die ausführliche Beschreibung hin. Die ausführliche Beschreibung platzieren Sie für alle zugänglich an einer passenden Stelle auf der Seite oder im Dokument. Bei vielen Organigrammen und Schaubildern bieten sich Listen zu Beschreibung an.

Ein Kooperationsvorhaben empfohlen durch die: Gefördert durch:

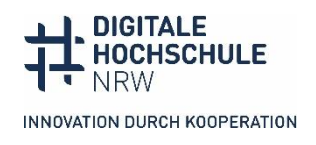

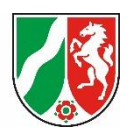

# **Dekorative und funktionale Bilder**

Dekorative Bilder haben einen rein visuellen Wiedererkennungswert. Sie brauchen keinen Alternativtext, sondern werden als dekorativ gekennzeichnet.

Screenreadernutzer\*innen erhalten dann keine Information, dass dort ein Bild steht. Beispiel für dekorative Bilder sind Illustrationen, die eine Rubrik kennzeichnen (Abb. 10).

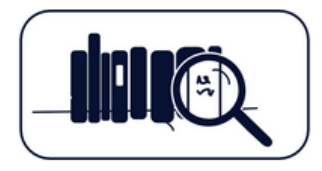

Sie suchen etwas Bestimmtes? Besuchen Sie doch unsere verschlagwortete **Übersicht** zur Schlagwortsuche

Abb. 10: Bsp. dekoratives Bild, das keinen Alt-Text braucht. Quelle[: Lernarchitektur von HD@DH.nrw](https://offene.fernuni-hagen.de/course/view.php?id=276§ion=0)

Funktionale Bilder sind Bilder, die als Link oder Button dienen.

- ⃝ Sie beschreiben funktionale Bilder im Alt-Text nur mit der Funktion des Bilds, z. B. "zur Evaluation" oder "Abschicken".
- ◯ Dekorative Bilder markieren Sie im Programm als "dekorativ". In Word und PowerPoint können Sie Bilder ab Office 2019 als dekorativ kennzeichnen (Abb. 2). In Moodle (Abb. 4), ILIAS (Abb. 5) und H5P (Abb. 6) lassen sich Bilder ebenfalls als dekorativ markieren.

# <span id="page-7-0"></span>**Weiterführende Links: Vertiefungen, Beispiele, Lerneinheiten**

**Guidelines mit vielen Beispielen für verschiedene Fachgebiete** Das US-amerikanische Diagram-Center hat ausführliche Guidelines für Alt-Texte in [verschiedenen Fachkontexten](http://diagramcenter.org/table-of-contents-2.html) (Mathematik, Chemie, Physik, Kunst usw.) und für verschiedene Bildtypen (Schaubilder, Diagramme, Grafiken, Karten usw.) veröffentlicht und jeweils mit Beispielen versehen. Ein sehr nützliches Nachschlagewerk. **Englischsprachige Internetseite, keine CC-Lizenz**

#### **Anleitung mit Beispielen und Alt-Textsammlung**

[ALT-bewährt](https://alternativtexte.tu-dortmund.de/) ist eine Kooperation von Wissenschaftler\*innen an der TU Dortmund. Auf der Internetseite gibt es übersichtliche Informationen, wie Alternativtexte erstellt werden, und eine wachsende Sammlung von Bildern mit Alternativtexten, die als Nachschlagewerk und Anregung genutzt werden können. Bei entsprechender Lizenz können die Bilder und Alternativtexte auch weiterverwendet werden. Die Herausgeber\*innen freuen sich auch über weitere Einreichungen von Alternativtexten. **Internetseite, Informationen CC BY-SA 4.0**

Ein Kooperationsvorhaben empfohlen durch die: Gefördert durch:

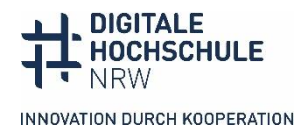

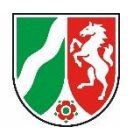

### **Selbstlerneinheit Alternativtexte für Lehr-Lernmaterialien**

Die [Selbstlerneinheit "Alternativtexte für Lehr-Lernmaterialien"](https://offene.fernuni-hagen.de/mod/hvp/view.php?id=13656) wurde von HD@DH.nrw im Rahmen ihrer "Lernarchitektur - Lehre neu entdecken & gestalten" erstellt. Lehrende können in dem interaktiven Kurs die Grundlagen für die Erstellung von Alt-Texten für unterschiedliche Bildtypen erlernen und ausprobieren. **Interaktiver Kurs auf der offenen Lernplattform der FernUniversität Hagen, CC BY 4.0**

# **Workshops zu Alt-Texten selbst durchführen**

Das Kompetenzzentrum digitale Barrierefreiheit.nrw hat eine[n Leitfaden](https://barrierefreiheit.dh.nrw/fileadmin/user_upload/barrierefreiheit/Publikationen/Leitfaden_Wie_erstelle_ich_einen_guten_Alttext.pdf) für einen [Workshop](https://barrierefreiheit.dh.nrw/fileadmin/user_upload/barrierefreiheit/Publikationen/Leitfaden_Wie_erstelle_ich_einen_guten_Alttext.pdf) herausgegeben, mit dem jede\*r selbst einen praktisch Workshop "Wie erstelle ich einen guten Alternativtext" selbst durchführen kann. Zielgruppe sind primär hochschuldidaktische Weiterbildungen. Der Leitfaden enthält alle Bausteine, die zur Durchführung des Workshops notwendig sind: Infos zum Ablauf und zur barrierefreien Durchführung, inhaltliche Informationen und eine[n Link zu einem Padlet](https://padlet.com/barrierefreidhnrwdobus/material-workshop-zu-alternativtexten-im-bildungskontext-v8wv637j576bihmg) mit einer Musterpräsentation sowie allen Materialien (Beispielbilder, die man im Workshop verwenden kann, Infos für Teilnehmer\*innen und Links). Der Workshop ist praxisorientiert: Die Teilnehmer\*innen erhalten Zeit, für eigene Bildmaterialien Alternativtexte zu schreiben und zu besprechen. **PDF und Padlet, CC BY-SA 4.0**

# <span id="page-8-0"></span>**Kontakt und weitere Informationen Kompetenzzentrum digitale Barrierefreiheit.nrw**

TU Dortmund zhb//DoBuS – Bereich Behinderung und Studium Emil-Figge-Str. 73 44227 Dortmund

E-Mail: [barrierefrei-dh-nrw.dobus@tu-dortmund.de](mailto:barrierefrei-dh-nrw.dobus@tu-dortmund.de) Homepage:<https://barrierefreiheit.dh.nrw/>

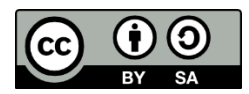

Lizenziert unter CC BY-SA 4.0. Zitiervorschlag: Anne Haage (2024). *Checkliste Alternativtexte für Abbildungen*. Basierend auf *Checklisten: Barrierefreiheit in der digitalen Lehre.* Hochschuldidaktik im digitalen Zeitalter.nrw; Kompetenzzentrum digitale Barrierefreiheit.nrw. [CC BY-SA](https://creativecommons.org/licenses/by-sa/4.0/) 4.0. Ausgenommen von der Lizenz sind die verwendeten Logos, die Bilder (eigene Lizenzen) und die Screenshots von Programmoberflächen und Internetseiten.

#### **Stand: Mai 2024**

Ein Kooperationsvorhaben empfohlen durch die: Gefördert durch:

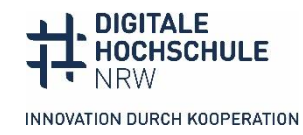

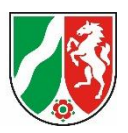